## **Tipps & Tricks: Unified Auditing**

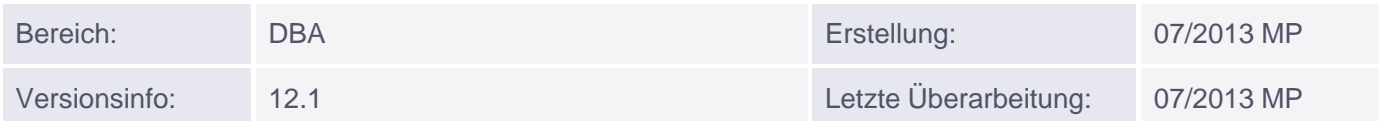

## **Unified Auditing**

Der folgende Beitrag beschäftigt sich mit dem Thema: Überwachen der Datenbank.

Oracle hatte schon seit Version 7.0 ein umfangreiches Auditing, das aber bis zur Version 11.1 nicht standardmäßig aktiviert war.

Oracle 12c hat diese Schnittstelle nun nochmal extrem erweitert und die Änderungen unter dem Namen **Unified Auditing** herausgebracht. Vereinfacht erklärt werden hier Snippets zur Überwachung von mehreren Objekten, Rechten, Tools (wie RMAN oder DataPump) oder Rollen zur Verfügung gestellt, die auch an Bedingungen geknüpft werden können.

Das Feature UNIFIED AUDITING fasst sämtliche Audit-Informationen an einer einzigen Stelle zusammen. Dadurch ergeben sich einige Vorteile:

 Keine Parametereinstellung mehr notwendig Bessere Übersicht und einfachere Sichtung der Audit-Informationen Bessere Geschwindigkeit, was die Überwachung betrifft

Als Default verwendet eine Oracle 12.1.0.x DB den Mixed Audit Mode. Hier werden sowohl die alte als auch die neue Audit Syntax parallel verwendet. Sie können prüfen, ob die Unified Audit Option alleinig eingeschaltet ist (TRUE oder FALSE):

```
SELECT * FROM v$option
 WHERE parameter = 'Unified Auditing';
```
Bei FALSE wird die alte Audit Form nicht mehr unterstützt und es kann nur noch Unified Auditing verwendet werden. Wenn Sie das möchten, ist es notwendig die Instanz und Listener heruntzuerfahren. Unter Unix Wechsel in \$ORACLE\_HOME/rdbms/lib, dann:

make -f ins\_rdbms.mk uniaud\_on ioracle ORACLE\_HOME=\$ORACLE\_HOME

Listener und Instanz wieder starten.

Wenn Sie Unified Auditing wieder ausschalten möchten:

make -f ins\_rdbms.mk uniaud\_off ioracle ORACLE\_HOME=\$ORACLE\_HOME

Der Initialisierungsparameter UNIFIED\_AUDIT\_SGA\_QUEUE\_SIZE regelt die Speichermenge, die der Hauptspeicher für die Audit Einträge zur Verfügung stellt: Speichergröße 1-30MB. Benutzer, die Unified Auditing administrieren wollen, müssen über das Recht AUDIT SYSTEM verfügen. Die Auditdaten werden zuerst gecached und periodisch in Tabellen gespeichert. Bei einem SHUTDOWN ABORT könnten jedoch Einträge verloren gehen, deswegen unterstützt Oracle zwei Modi:

 Immediate (sofort schreiben) Queued Write (verzögert schreiben)

Wenn Sie die Audit Daten sofort auf Platte schreiben möchten, verwendet man: EXEC DBMS\_AUDIT\_MGMT.FLUSH\_UNIFIED\_AUDIT\_TRAIL;

Dann fangen wir mal mit dem Überwachen an (Natürlich muss man das immer schön mit dem Betriebsrat abstimmen, aber was die NSA darf ...).

Syntax des Unified Auditing:

```
CREATE AUDIT POLICY policy
 [ privilege_audit_clause ]
 [ standard or component clause ]
 [ role_audit_clause ]
 [ WHEN 'audit_condition'
 EVALUATE PER { STATEMENT | SESSION | INSTANCE } ]
 [CONTAINER = { ALL | CURRENT } ];
 privilege_audit_clause:
 privilege_audit_clause := PRIVILEGES privilege1 [, privilege2]
 role_audit_clause:
 role_audit_clause := ROLES role1 [, role2]
 standard_or_component_clause:= {standard_actions | component_actions}
 [, component actions ]
```
Standard Actions:

```
ACTIONS { { object_action | ALL }
 ON { DIRECTORY directory name |
 MINING MODEL [ schema. ] object_name | [ schema. ] object_name } |
 { system_action | ALL } }
 [ { object_action | ALL }
 ON { DIRECTORY directory_name |
 MINING MODEL [ schema. ] object_name | [ schema. ] object_name } |
 { system_action | ALL } ]...
Component Actions:
 ACTIONS COMPONENT = { DATAPUMP | DIRECT_LOAD | OLS | XS }
 component_action [, component_action ]... | DV component_action ON 
 object_name
 [, component_action ON object_name ]...
```
STATEMENT: Für jedes ausgeführte Statement wird ein Auditeintrag erstellt SESSION: Innerhalb einer Session wird nur einmal für ein ausgeführtes Statement ein Auditeintrag erzeugt INSTANCE: Solange die Instanz läuft, wird ein Vorgehen nur einmal aufgezeichnet CONTAINER = ALL (Alle Container einer Plugable Database) CURRENT (nur der aktuelle Container)

Einfacher wird es, wenn wir uns ein paar Beispiele ansehen:

```
CREATE AUDIT POLICY osusers tab view pol
 PRIVILEGES SELECT ANY TABLE, CREATE VIEW
 WHEN q'!SYS_CONTEXT ('USERENV', 'OS_USER') IN ('MARCO', 'HANS')!'
 EVALUATE PER SESSION;
```
Danach muss das Audit noch aktiviert werden:

AUDIT POLICY osusers tab view pol;

**Beispiel 2:** Alle Anmeldungen durch SQL\*Plus überwachen

```
CREATE AUDIT POLICY sqlplus_logon_pol
 ACTIONS LOGON
 WHEN q'!INSTR(UPPER(SYS_CONTEXT('USERENV','CLIENT_PROGRAM_NAME')),
   'SQLPLUS') > 0!' EVALUATE PER SESSION;
```
Audit wieder scharf schalten durch:

AUDIT POLICY sqlplus\_logon\_pol;

**Beispiel 3:** INS/UPD/DEL auf Emp Tabelle und alle Aktivitäten (auch SELECT) auf DEPT Tabelle überwachen:

```
CREATE AUDIT POLICY dml_poli ACTIONS
 DELETE on scott.emp,
 INSERT on scott.emp,
 UPDATE on scott.emp,
 ALL on scott.dept;
AUDIT POLICY dml_poli BY scott;
```
**Beispiel 4:** Zwei DDL Statements überwachen:

```
CREATE AUDIT POLICY table_poli PRIVILEGES
 CREATE ANY TABLE,
 DROP ANY TABLE;
```
AUDIT POLICY table poli BY scott;

**Beispiel 5:** Überwachen, ob SYS Rechte an UTL\_FILE/UTL\_TCP/UTL\_SMTP vergibt:

```
CREATE AUDIT POLICY dbms utl grants
 ACTIONS
 GRANT ON UTL_FILE,
 GRANT ON UTL_TCP
 GRANT ON UTL SMTP;
```
**Beispiel 6:** Datapump Export überwachen:

```
CREATE AUDIT POLICY audit_expdp_pol
 ACTIONS
 COMPONENT=DATAPUMP EXPORT;
AUDIT POLICY audit_expdp_pol;
```
**Beispiel 7:** Benutzung von Packages überwachen:

```
CREATE AUDIT POLICY muso_pack_pol
 ACTIONS
 EXECUTE ON sys.utl_file,
 EXECUTE ON sys.utl_smtp,
 EXECUTE ON sys.utl_http,
 EXECUTE ON sys.utl_tcp,
 EXECUTE ON sys.utl_inaddr,
 EXECUTE ON sys.dbms_fga,
 EXECUTE ON sys.dbms_rls,
 EXECUTE ON sys.dbms_crypto,
 EXECUTE ON sys.dbms_job,
 EXECUTE ON sys.dbms_scheduler;
AUDIT POLICY muso_pack_pol;
```
Nun möchten wir die Überwachung des DataPump auswerten:

```
SELECT dp_text_parameters1, dp_boolean_parameters1
 FROM unified_audit_trail 
  WHERE audit_type = 'DATAPUMP';
```
Oder allgemein auch für die anderen Beispiele:

```
SELECT TO_CHAR(event_timestamp,'DD.MM.YY HH24:MI:SS') EVENT_TIMESTAMP,
      os_username, dbusername, substr(client_program_name,1,30)
      client_prg, action_name, object_name, sql_text, system_privilege_used
 FROM unified_audit_trail
  ORDER BY 1 desc;
```
Syntax zum Audit aktivieren:

```
AUDIT { POLICY policy [ { BY user [, user]... } |
 { EXCEPT user [, user ] \ldots }[ WHENEVER [ NOT ] SUCCESSFUL ] |{ CONTEXT NAMESPACE namespace ATTRIBUTES attribute [, attribute ]...
 [, CONTEXT NAMESPACE namespace ATTRIBUTES attribute [, attribute ]
```
Muniqsoft GmbH

... ]... [ BY user [, user]... ] } ;

Beispiele:

```
AUDIT POLICY table_poli;
AUDIT POLICY dml_poli BY scott,marco;
AUDIT POLICY dml_poli EXCEPT hans, uli;
```
Syntax zum Audit deaktivieren:

```
NOAUDIT { POLICY policy |
 CONTEXT NAMESPACE namespace ATTRIBUTES attribute [, attribute ]... [,
 CONTEXT NAMESPACE namespace ATTRIBUTES attribute [, attribute ]... ]... }
 [ BY user [, user]... ] ;
```
Beispiel:

NOAUDIT POLICY table\_poli;

Sie können mit einem DROP die AUDIT Policy löschen:

```
DROP AUDIT POLICY policy
```
Wie man die AUDIT Daten löscht, werden wir in einem weiteren Tipp behandeln.

Das ist nur ein kleiner Teil aus unserem Security Kapitel des Oracle 12c Neuheiten Kurses. Schauen Sie doch mal rein!